## Looking for an easy way to access Perks at Work on Your Mobile?

It's as simple as 1. 2. 3.... Perks at Work is fully mobile optimized, just add a website icon on your iPhone or Android device home screen as a shortcut!

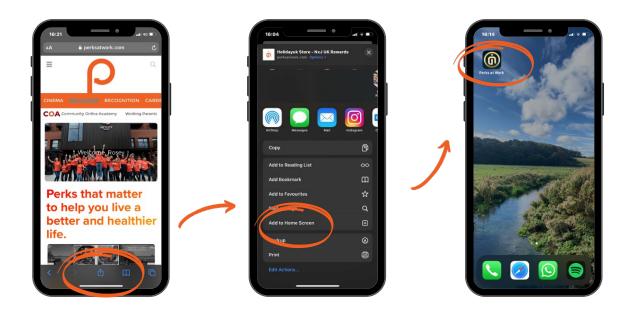

- On your mobile browser www.perksatwork.com tap the share button
- Tap Add to Home Screen, and save with a nickname.
- Icon is saved on your home screen for easy access to savings!

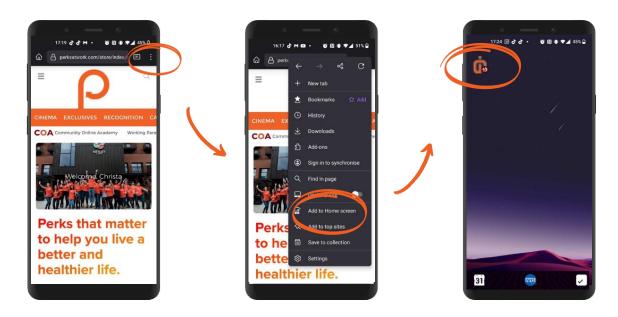

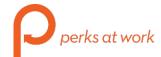